# Patch Management for RedHat Enterprise Linux

## **Supported Versions**

BigFix provides coverage for RedHat updates on the following platforms:

- RedHat Enterprise Linux 5
- RedHat Enterprise Linux 4
- RedHat Enterprise Linux 3

BigFix covers the following RedHat updates on these platforms:

- RedHat Security Advisories
- RedHat Bug Fix Advisories
- RedHat Enhancement Advisories

# **Patching using Fixlet Messages**

To deploy patches from the BigFix Console:

- 1. On the **Fixlet messages** tab, sort by **Site**. Choose the Site **Patches for RedHat Enterprise** Linux.
- 2. Double-click on the Fixlet message you want to deploy. (In this example, the Fixlet message is RHSA-2007:0992 Libpng Security Update Red Hat Enterprise 3.0.)

The Fixlet window opens.

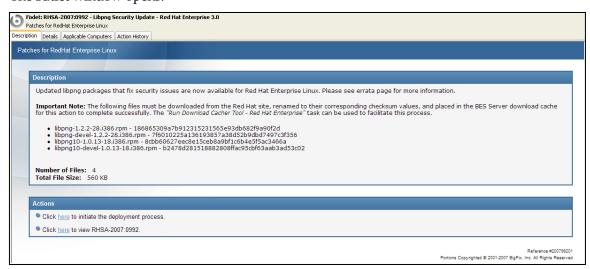

For more information about setting options using the tabs in the Fixlet window, consult the *Console Operators Guide*.

3. Select the appropriate Action link.

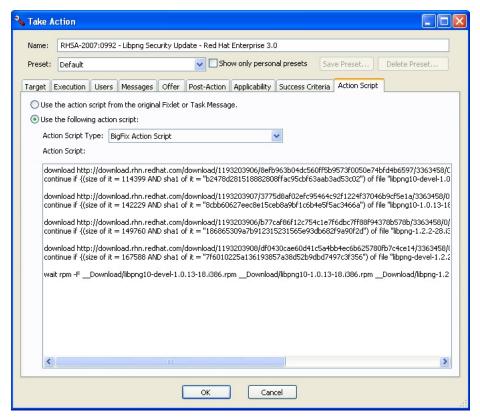

A Take Action window opens.

For more information about setting options using the tabs in the Take Action dialog box, consult the *Console Operators Guide*.

4. Click OK, and enter your Private Key Password when asked.

## **Using the Download Cacher**

The Download Cacher is designed to automatically download and cache RedHat RPM packages to facilitate deployment of RedHat Enterprise Linux Fixlet messages.

#### Running the Download Cacher Task

BigFix provides a Task for running the Download Cacher Tool for RedHat Enterprise Linux.

1. From the Tasks tab, choose Run Download Cacher Tool – Red Hat Enterprise.

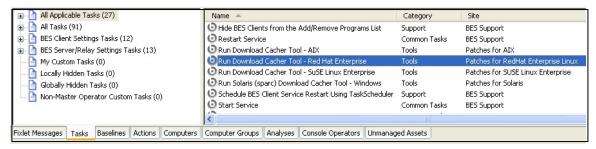

The Task window opens.

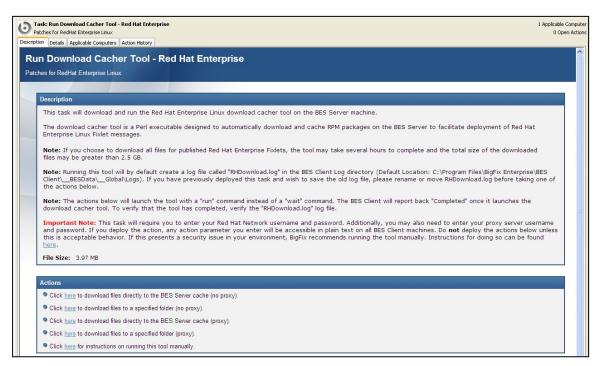

2. Select the appropriate Actiont link.

## Running the Download Cacher Manually

The Download Cacher tool for RedHat Enterprise Linux is a Perl executable. It can be downloaded from the Support website: <a href="http://support.bigfix.com/cgi-bin/kbdirect.pl?id=267">http://support.bigfix.com/cgi-bin/kbdirect.pl?id=267</a>.

To run this tool, create a batch file with the following parameters:

#### **Required Parameters**

RHNUsername

Your RedHat Network Username (used to log into <a href="https://rhn.redhat.com">https://rhn.redhat.com</a>)

RHNPassword

Your RedHat Network Password (used to log into <a href="https://rhn.redhat.com">https://rhn.redhat.com</a>)

DirectoryPath/cache

The full path to the folder where downloaded files would be saved. The keyword **cache** indicates that files would be downloaded to the BigFix Server cache and should only be used when **downloadRH.exe** is run on a BigFix Server machine.

Architectures

x86 and/or x86\_64 defines which architecture of Fixlets to cache. x86 includes all content relating to i386, i586 and i686. x86\_64 includes all 64 bit architectures.

## **Optional Parameters**

[Logfile Directory]

Full path to the folder where you would like to create the log file. By default, the log file is placed in the Client Logs directory

(for example: C:\Program Files\BigFix Enterprise\BES Client\\_\_BESData\\_\_Global\Logs)

[Increase Cache]

This option is only available if the specified Directory Path is the keyword **cache**. Enter **yes** to increase the BigFix Server cache automatically in the event that the size of the files being downloaded exceeds the current amount of free space in the cache. Enter **no** or leave blank to be prompted to manually increase the cache.

```
[Bulletin Number(s)]
```

Specify RedHat Errata. Separate each Errata Number with a space (ex: RHSA-2004:609 RHBA-2005:104 RHBA-2005:109). Use this option when you wish to download files for specific errata. If you do not specify this parameter, the tool will cache all files for all published Fixlet messages in the RedHat Enterprise Linux Fixlet site.

```
[RedHat OS Version(s)]
```

BigFix currently supports RedHat Enterprise Linux 3.0 and 4.0. Enter a space-delimited list (e.g. "3" or "3 4") to indicate the version(s) for which you would like to download files. If you do not specify this parameter, the tool will cache downloads for all versions.

```
[PROXY] [Proxy URL] [Proxy Username] [Proxy Password]
```

**PROXY** is a keyword used to indicate that downloads must go through a proxy server. If your network requires a proxy server for Internet access, you must specify this keyword and provide required parameters.

**Proxy URL** is the URL of your proxy server. This is usually the IP address or DNS name of your proxy server, and its port, separated by a colon (ex: http://192.168.100.10:8080).

If your proxy server requires authentication, you must specify your **Proxy Username** and **Proxy Password**. Your Proxy Username is usually in the form of domain\username.

**Note**: If you run the tool without specifying any parameters, you will be prompted to enter the parameters at the command line.

# **Dependency Issues**

For some updates, audit Fixlet messages with the title "Dependencies Needed" or "Dependency Conflicts" will become relevant. In this case, you will need to solve the dependency issue(s) manually or use the RPM Deployment Wizard before applying remediation Fixlet messages. There are three types of dependency issues:

- **Missing RPM(s)**: Users need to install any version of the required package(s), otherwise the update will not install.
- **Required RPM(s) out of date**: Users need to update the RPM(s) to the required version in order to install the update.
- **Conflict between installed RPM(s) and RPM(s) to be installed**: Users need either to remove conflicting RPM(s) or upgrade them to certain versions.

## **Using the RPM Deployment Wizard**

Once you have downloaded an RPM, you can use the Wizard to facilitate deployment.

1. Go to Wizards > RPM Deployment Wizard.

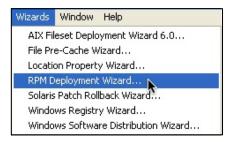

The Wizard opens.

2. Enter the RPM package you wish to deploy.

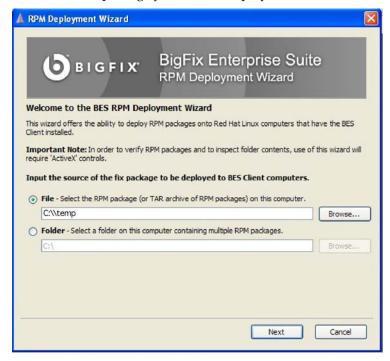

Click **Next**. Allow ActiveX if asked. The **Customize the text fields for the Task** window opens.

3. Enter a title and description for the Task.

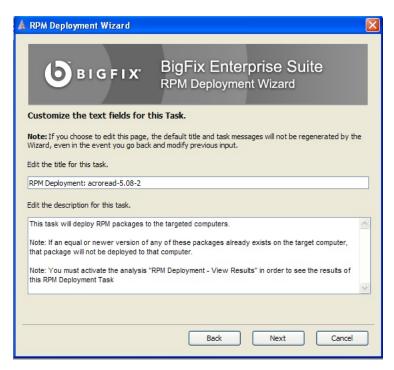

Click **Next**. The **Confirm Task Creation** window opens.

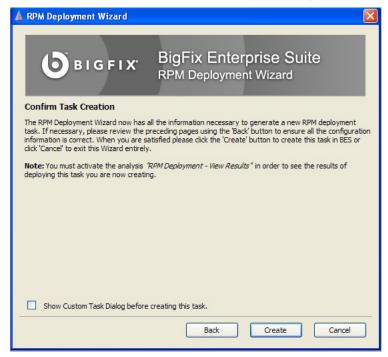

4. Check the **Show Custom Task Dialog** box if you choose, and then click **Create**. The Task opens.

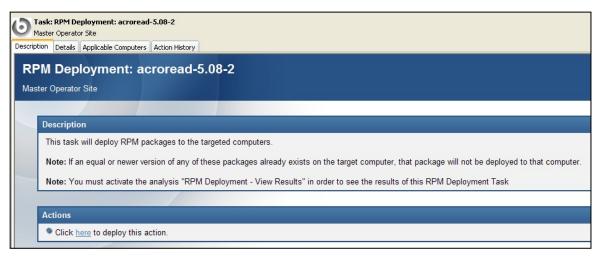

5. Click the **here** link to deploy the Task. Enter your Private Key Password when prompted.

# **Uninstalling RedHat Linux Patches**

BigFix provides a Task to uninstall RedHat RPM packages. This Task is not rollback; it just removes RPMs.

**Note**: This Task will not uninstall a package if another installed package depends on the package you are trying to remove.

From the Tasks tab, choose Uninstall Red Hat RPM Packages.
The Task opens.

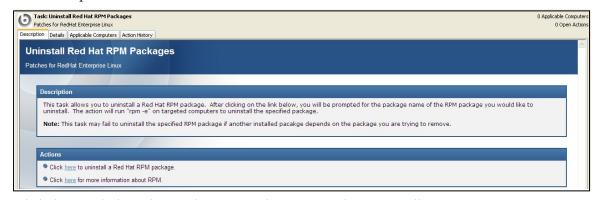

2. Click the here link, and enter the RPM package you wish to uninstall.